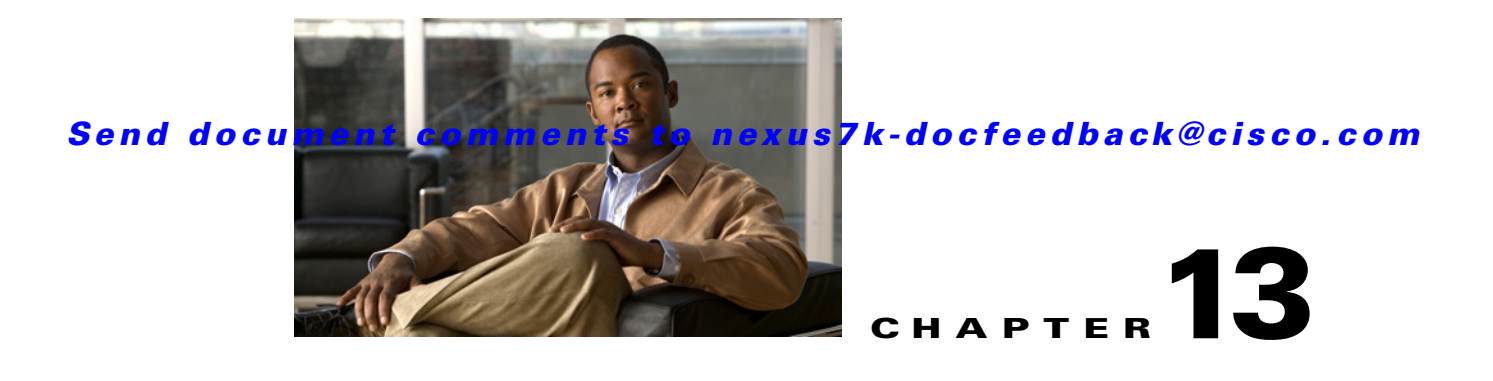

# **Configuring VLAN ACLs**

This chapter describes how to configure VLAN access lists (ACLs) on NX-OS devices.

This chapter includes the following sections:

- [Information About VLAN ACLs, page 13-1](#page-0-0)
- **•** [Licensing Requirements for VACLs, page 13-3](#page-2-0)
- **•** [Prerequisites for VACLs, page 13-3](#page-2-1)
- **•** [Guidelines and Limitations, page 13-3](#page-2-2)
- **•** [Configuring VACLs, page 13-3](#page-2-3)
- **•** [Verifying VACL Configuration, page 13-8](#page-7-0)
- **•** [Displaying and Clearing VACL Statistics, page 13-9](#page-8-0)
- **•** [Example Configuration for VACL, page 13-9](#page-8-1)
- [Default Settings, page 13-9](#page-8-2)
- [Additional References, page 13-9](#page-8-3)
- **•** [Feature History for VLAN ACLs, page 13-10](#page-9-0)

## <span id="page-0-0"></span>**Information About VLAN ACLs**

A VLAN ACL (VACL) is one application of a MAC ACL or IP ACL. You can configure VACLs to apply to all packets that are routed into or out of a VLAN or are bridged within a VLAN. VACLs are strictly for security packet filtering and for redirecting traffic to specific physical interfaces. VACLs are not defined by direction (ingress or egress).

For more information about the types and applications of ACLs, see the "Information About ACLs" section on page 11-1.

This section includes the following topics:

- **•** [Access Maps and Entries, page 13-2](#page-1-0)
- **•** [Actions, page 13-2](#page-1-1)
- **•** [Statistics, page 13-2](#page-1-2)
- **•** [Session Manager Support, page 13-2](#page-1-3)
- **•** [Virtualization Support, page 13-2](#page-1-4)

### <span id="page-1-0"></span>**Access Maps and Entries**

VACLs use access maps to contain an ordered list of one or more map entries. Each map entry associates IP or MAC ACLs to an action. Each entry has a sequence number, which allows you to control the precedence of entries.

When the device applies a VACL to a packet, it applies the action that is configured in the first access map entry that contains an ACL that permits the packet.

## <span id="page-1-1"></span>**Actions**

Each VLAN access map entry can specify one of the following actions:

- Forward—Sends the traffic to the destination determined by normal operation of the switch.
- **•** Redirect—Redirects the traffic to one or more specified interfaces.
- Drop—Drops the traffic. If you specify drop as the action, you can also specify that the device logs the dropped packets.

In access map configuration mode, you use the **action** command to specify the action for a map entry.

## <span id="page-1-2"></span>**Statistics**

The device can maintain global statistics for each rule in a VACL. If a VACL is applied to multiple VLANs, the maintained rule statistics are the sum of packet matches (hits) on all the interfaces on which that VACL is applied.

**Note** The device does not support interface-level VACL statistics.

For each VLAN access map that you configure, you can specify whether the device maintains statistics for that VACL. This feature allows you to turn VACL statistics on or off as needed to monitor traffic filtered by a VACL or to help troubleshoot VLAN access-map configuration.

For information about displaying VACL statistics, see the ["Displaying and Clearing VACL Statistics"](#page-8-0)  [section on page 13-9.](#page-8-0)

### <span id="page-1-3"></span>**Session Manager Support**

Session Manager supports the configuration of VACLs. This feature allows you to verify ACL configuration and confirm that the resources required by the configuration are available prior to committing them to the running configuration. For more information about Session Manager, see the *Cisco Nexus 7000 Series NX-OS System Management Configuration Guide, Release 4.1*.

## <span id="page-1-4"></span>**Virtualization Support**

The following information applies to VACLs used in Virtual Device Contexts (VDCs):

- **•** ACLs are unique per VDC. You cannot use an ACL that you created in one VDC in a different VDC.
- **•** Because ACLs are not shared by VDCs, you can reuse ACL names in different VDCs.

• The device does not limit ACLs or rules on a per-VDC basis.

# <span id="page-2-0"></span>**Licensing Requirements for VACLs**

The following table shows the licensing requirements for this feature:

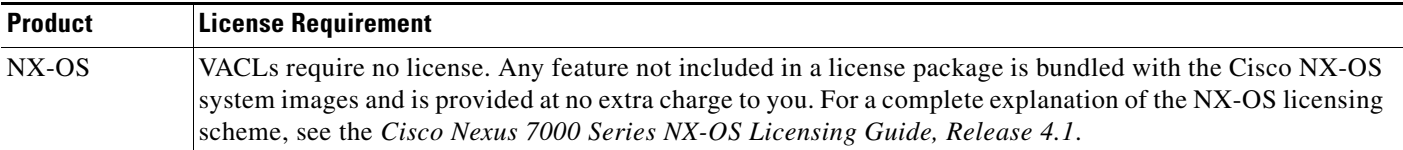

# <span id="page-2-1"></span>**Prerequisites for VACLs**

VACLs have the following prerequisites:

- **•** You must be familiar with VLANs to configure VACLs.
- You must be familiar with the concepts in the "Information About ACLs" section on page 11-1.

# <span id="page-2-2"></span>**Guidelines and Limitations**

VACLs have the following configuration guidelines and limitations:

- **•** We recommend that you perform ACL configurations using the Session Manager. This feature allows you to verify ACL configuration and confirm that the resources required by the configuration are available prior to committing them to the running configuration. For more information about Session Manager, see the *Cisco Nexus 7000 Series NX-OS System Management Configuration Guide, Release 4.1*.
- ACL statistics are not supported if the DHCP snooping feature is enabled.
- **•** See the "Information About ACLs" section on page 11-1 section for more information about ACLs.

# <span id="page-2-3"></span>**Configuring VACLs**

This section includes the following topics:

- **•** [Creating a VACL or Adding a VACL Entry, page 13-4](#page-3-0)
- **•** [Changing a VACL Entry, page 13-5](#page-4-0)
- **•** [Removing a VACL or a VACL Entry, page 13-6](#page-5-0)
- **•** [Applying a VACL to a VLAN, page 13-7](#page-6-0)

## <span id="page-3-0"></span>**Creating a VACL or Adding a VACL Entry**

You can create a VACL or add entries to an existing VACL. In both cases, you create a VACL entry, which is a VLAN access-map entry that associates one or more ACLs with an action to be applied to the matching traffic.

#### **BEFORE YOU BEGIN**

Ensure that ACLs that you want to use in the VACL exists and is configured to filter traffic in the manner that you need for this application. For more information about configuring IP ACLs, see the "Configuring IP ACLs" section on page 11-1. For more information about configuring MAC ACLs, see the "Configuring MAC ACLs" section on page 12-1.

### **SUMMARY STEPS**

- **1. config t**
- **2. vlan access-map** *map-name* [*sequence-number*]
- **3. match** {**ip** | **ipv6**} **address** *ip-access-list* **match mac address** *mac-access-list*
- **4. action** {**drop** | **forward** | **redirect**}
- **5. statistics per-entry**
- **6. show running-config aclmgr**
- **7. copy running-config startup-config**

### **DETAILED STEPS**

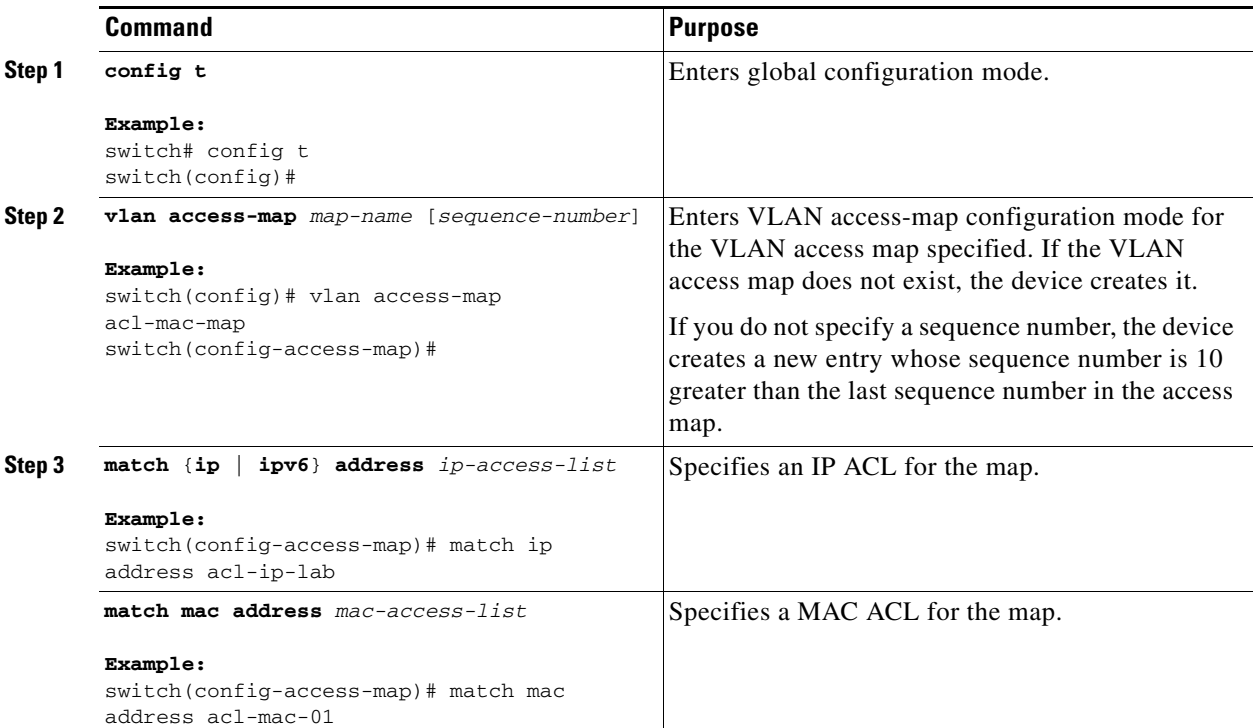

#### **Cisco Nexus 7000 Series NX-OS Security Configuration Guide, Release 4.1**

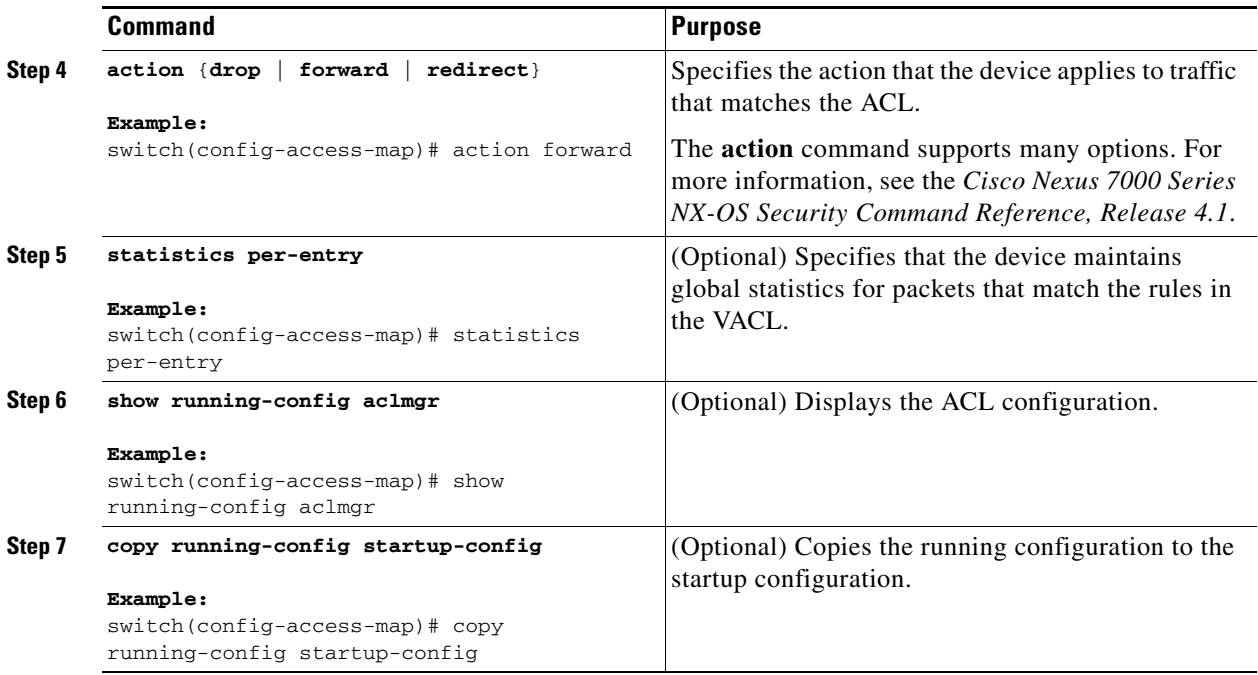

### <span id="page-4-0"></span>**Changing a VACL Entry**

You can add VLAN access-map entries to an existing VACL, you can change VLAN access-map entries, and can configure whether the device maintains statistics for the VACL.

 $\begin{picture}(20,20) \put(0,0){\line(1,0){10}} \put(15,0){\line(1,0){10}} \put(15,0){\line(1,0){10}} \put(15,0){\line(1,0){10}} \put(15,0){\line(1,0){10}} \put(15,0){\line(1,0){10}} \put(15,0){\line(1,0){10}} \put(15,0){\line(1,0){10}} \put(15,0){\line(1,0){10}} \put(15,0){\line(1,0){10}} \put(15,0){\line(1,0){10}} \put(15,0){\line(1$ 

**Note** You cannot change the sequence number of a VLAN access-map entry. Instead, create a new VLAN access-map entry with the desired sequence number and remove the VLAN access-map entry with the undesired sequence number.

### **SUMMARY STEPS**

- **1. config t**
- **2. vlan access-map** *map-name* [*sequence-number*]
- **3.** [**no**] **match** {**ip** | **ipv6**} **address** *ip-access-list* [**no**] **match mac address** *mac-access-list*
- **4. action** {**drop** | **forward** | **redirect**}
- **5.** [**no**] **statistics per-entry**
- **6. show running-config aclmgr**
- **7. copy running-config startup-config**

### **DETAILED STEPS**

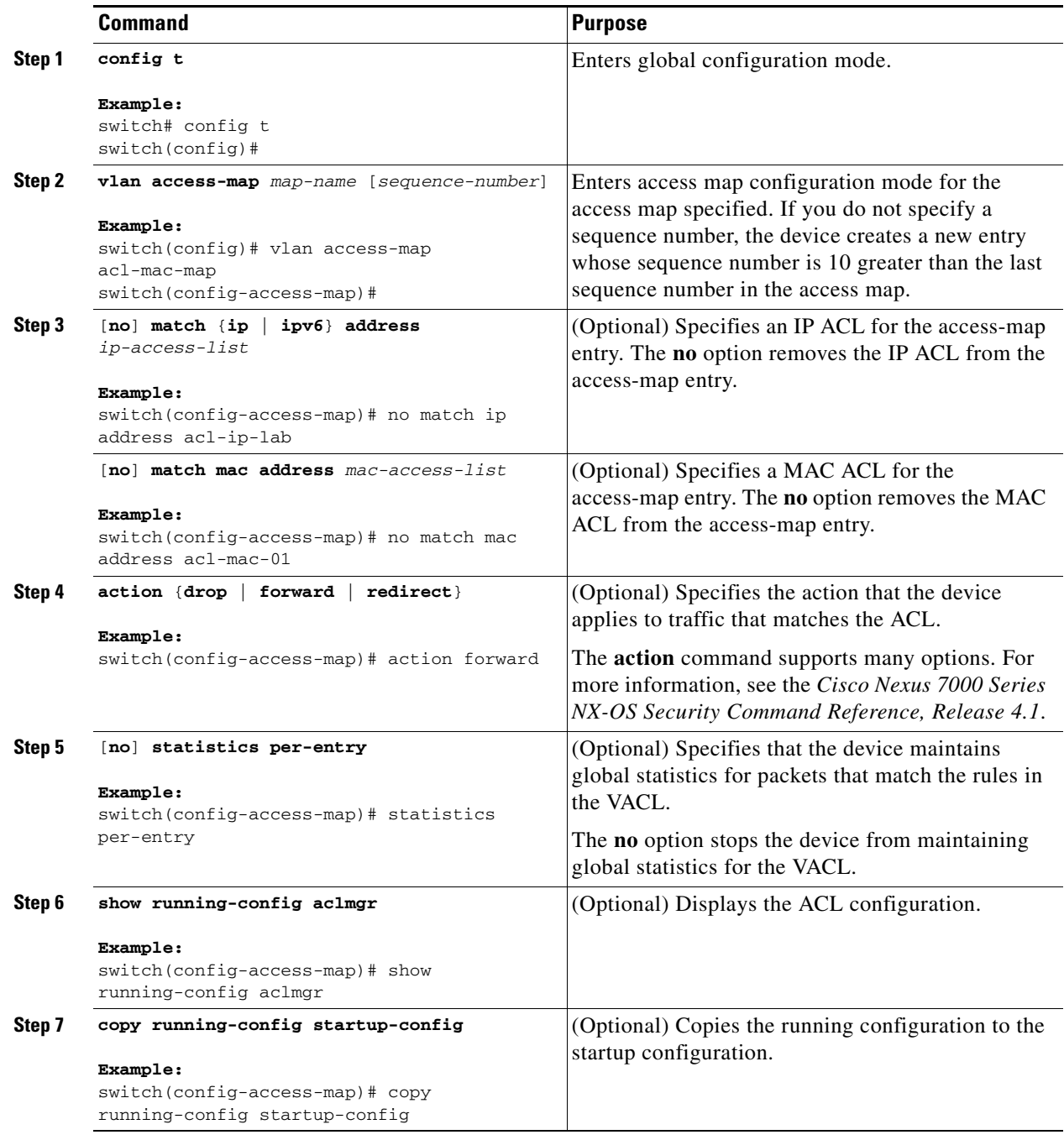

## <span id="page-5-0"></span>**Removing a VACL or a VACL Entry**

You can remove a VACL, which means that you will delete the VLAN access map. You can also remove a single VLAN access-map entry from a VACL.

#### **BEFORE YOU BEGIN**

Ensure that you know whether the VACL is applied to a VLAN. The device allows you to remove VACLs that are currently applied. Removing a VACL does not affect the configuration of VLANs where you have applied the VACL. Instead, the device considers the removed VACL to be empty.

#### **SUMMARY STEPS**

- **1. config t**
- **2. no vlan access-map** *map-name* [*sequence-number*]
- **3. show running-config aclmgr**
- **4. copy running-config startup-config**

### **DETAILED STEPS**

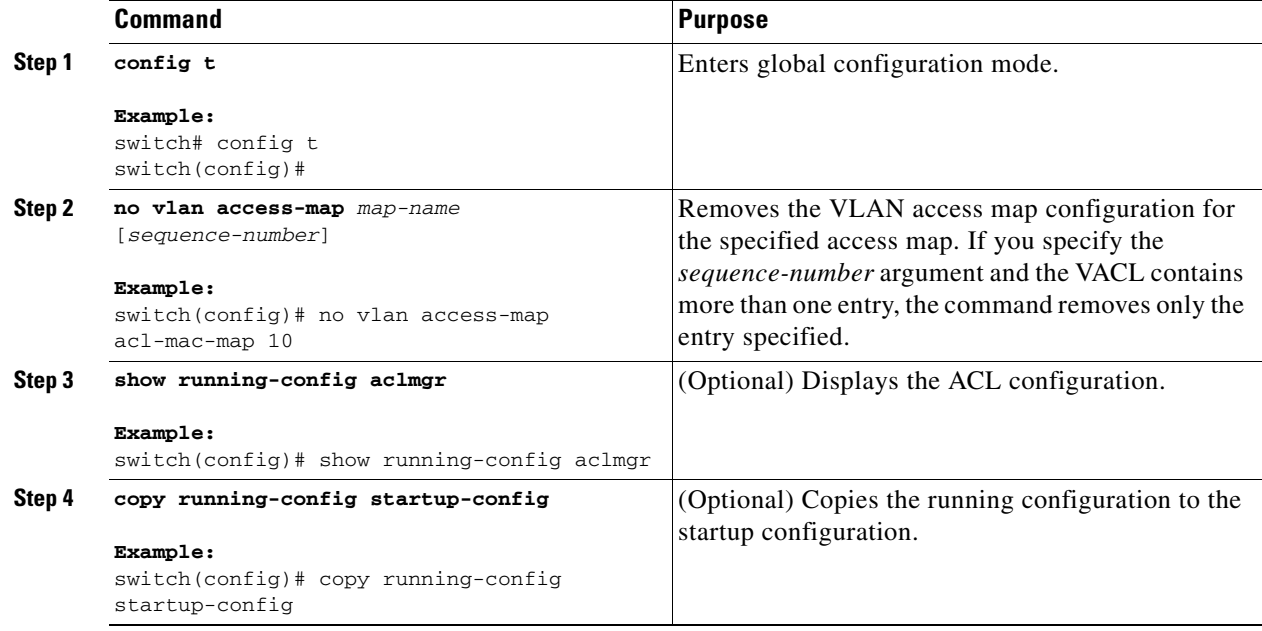

## <span id="page-6-0"></span>**Applying a VACL to a VLAN**

You can apply a VACL to a VLAN.

#### **BEFORE YOU BEGIN**

If you are applying a VACL, ensure that the VACL exists and is configured to filter traffic in the manner that you need for this application. For more information about creating VACLs, see the ["Creating a](#page-3-0)  [VACL or Adding a VACL Entry" section on page 13-4](#page-3-0).

If you are unapplying a VACL, ensure that you are unapplying the correct VACL and that you understand how the VACL is currently applied. For more information about verifying the VACL configuration, see the ["Verifying VACL Configuration" section on page 13-8](#page-7-0).

#### **SUMMARY STEPS**

- **1. config t**
- **2.** [**no**] **vlan filter** *map-name* **vlan-list** *list*
- **3. show running-config aclmgr**
- **4. copy running-config startup-config**

#### **DETAILED STEPS**

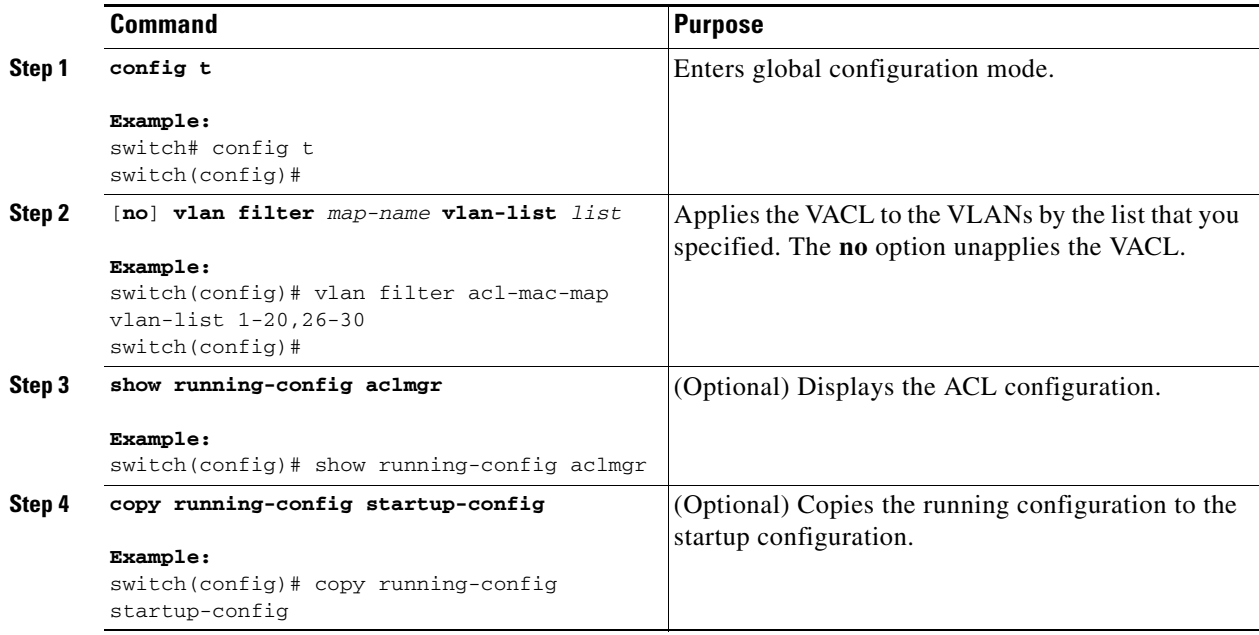

# <span id="page-7-0"></span>**Verifying VACL Configuration**

To display VACL configuration information, use one of the following commands:

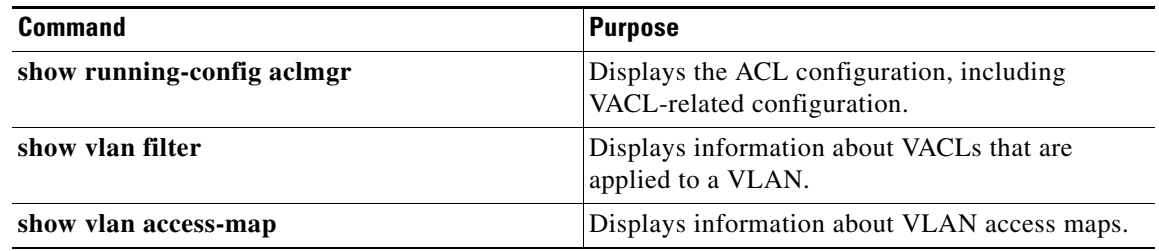

For detailed information about the fields in the output from these commands, see the *Cisco Nexus 7000 Series NX-OS Security Command Reference, Release 4.1*.

## <span id="page-8-0"></span>**Displaying and Clearing VACL Statistics**

To display or clear VACL statistics, use one of the following commands:

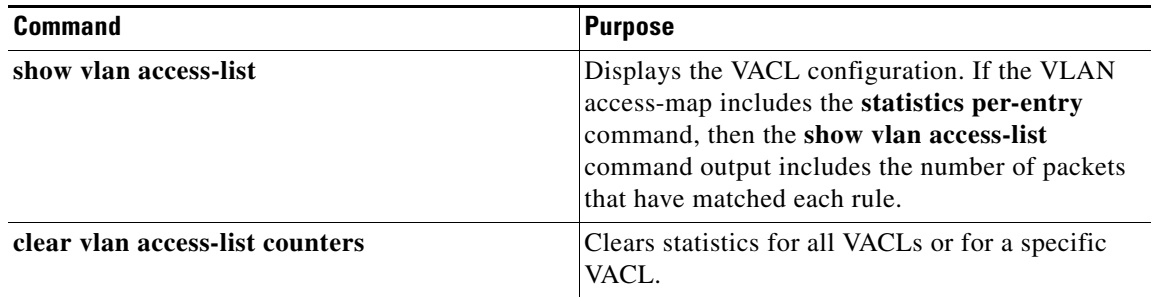

For detailed information about these commands, see the *Cisco Nexus 7000 Series NX-OS Security Command Reference, Release 4.1*.

## <span id="page-8-1"></span>**Example Configuration for VACL**

The following example shows how to configure a VACL to forward traffic permitted by a MAC ACL named acl-mac-01 and how to apply the VACL to VLANs 50 through 82.

```
conf t
vlan access-map acl-mac-map
  match mac address acl-mac-01
   action forward
vlan filter acl-mac-map vlan-list 50-82
```
## <span id="page-8-4"></span><span id="page-8-2"></span>**Default Settings**

[Table 13-1](#page-8-4) lists the default settings for VACL parameters.

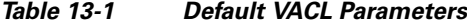

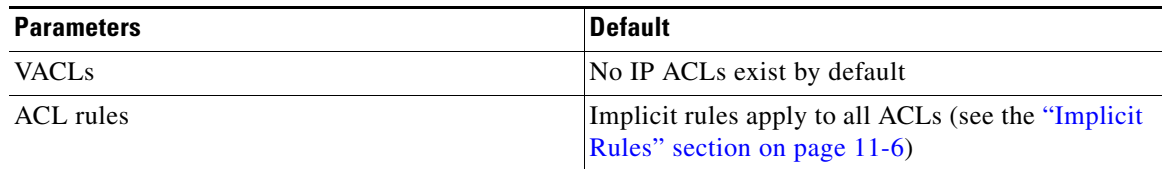

# <span id="page-8-3"></span>**Additional References**

For additional information related to implementing IP ACLs, see the following sections:

- **•** [Related Documents, page 13-10](#page-9-1)
- **•** [Standards, page 13-10](#page-9-2)

## <span id="page-9-1"></span>**Related Documents**

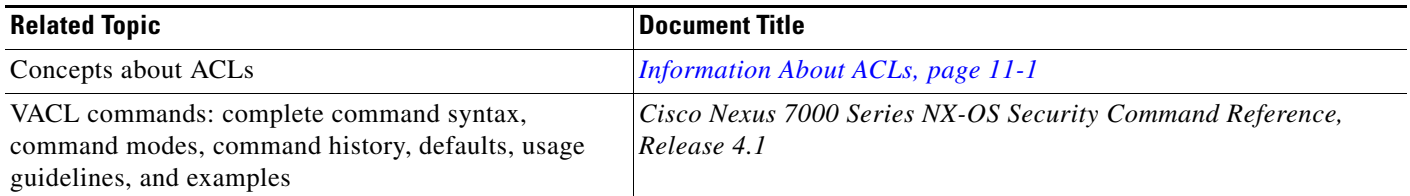

## <span id="page-9-2"></span>**Standards**

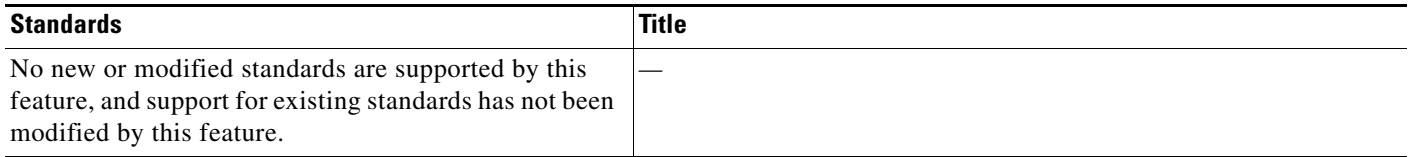

# <span id="page-9-0"></span>**Feature History for VLAN ACLs**

[Table 13-2](#page-9-3) lists the release history for this feature.

### <span id="page-9-3"></span>*Table 13-2 Feature History for VLAN ACLs*

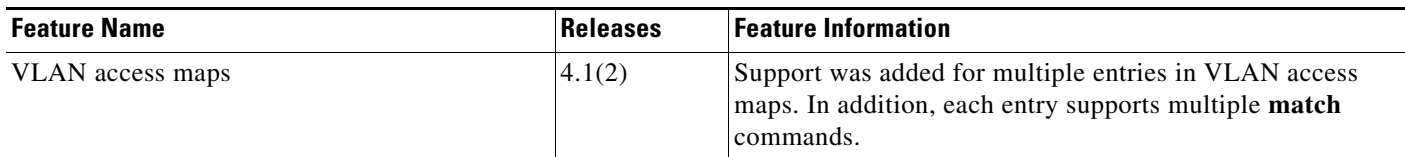